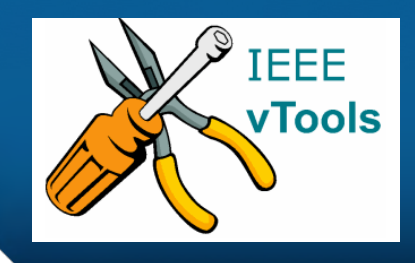

## **PRESENTS**

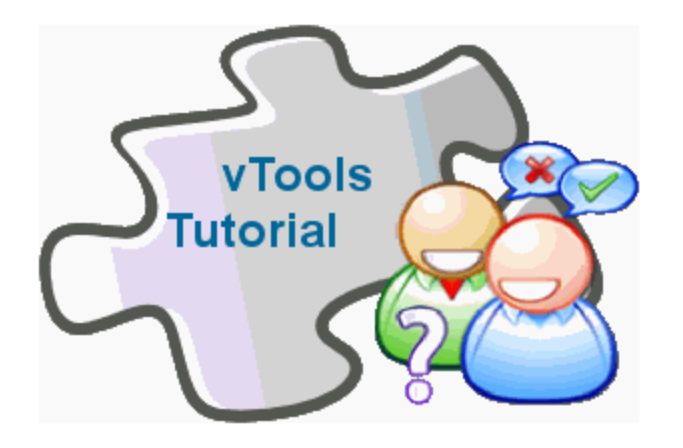

## **Introduction to vTools.Officer Reporting**

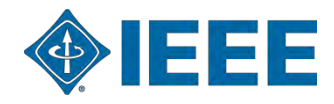

## **Table of Contents**

- **[Create an Officer Report](#page-2-0)**
- [View Logs](#page-20-0)
- [Contact Staff](#page-23-0)
- ["About" tab](#page-24-0)
- [Logging out](#page-25-0)  $\blacktriangleright$

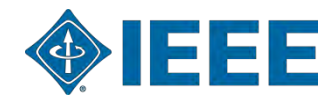

## **Create an Officer Report**

**Navigate to<https://officers.vtools.ieee.org/>**

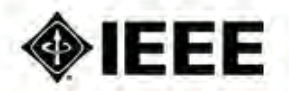

help

View Logs Report | Contact staff About

### Welcome to vTools.OfficerReporting, Noam Hassid! (logout)

Instructions: To view current officers and report changes to the officer roster type in a name of the unit or its SPO ID (aka geocode) in the text box below. (show more)

Select Unit

Please enter unit's name or code on the left to select your unit.

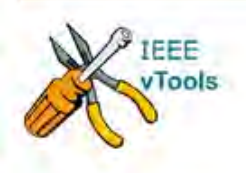

IEEE vTools. OfficerReporting Home | Privacy & Opting Out of Cookies | Terms & Conditions | Nondiscrimination Policy @ Copyright 2010 IEEE - All Rights Reserved. Officer Reporting is powered by vTools

<span id="page-2-0"></span>In order to make a new report, first select an organizational unit. You can either type in a name of the unit or its SPO ID (aka geocode). When you start typing a name, the system will use auto assist technology to come up with a list of possible organizational units, based on the text you type. Select a name in the drop down menu shown and click on the "Select Unit" button to retrieve and display current officer data for the selected organizational unit.

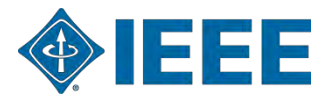

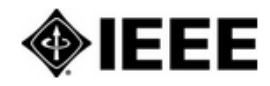

help

View Logs Contact staff About Report

### Welcome to vTools. Officer Reporting, Noam Hassid! (logout)

Instructions: To view current officers and report changes to the officer roster type in a name of the unit or its SPO ID (aka geocode) in the text box below. (show more)

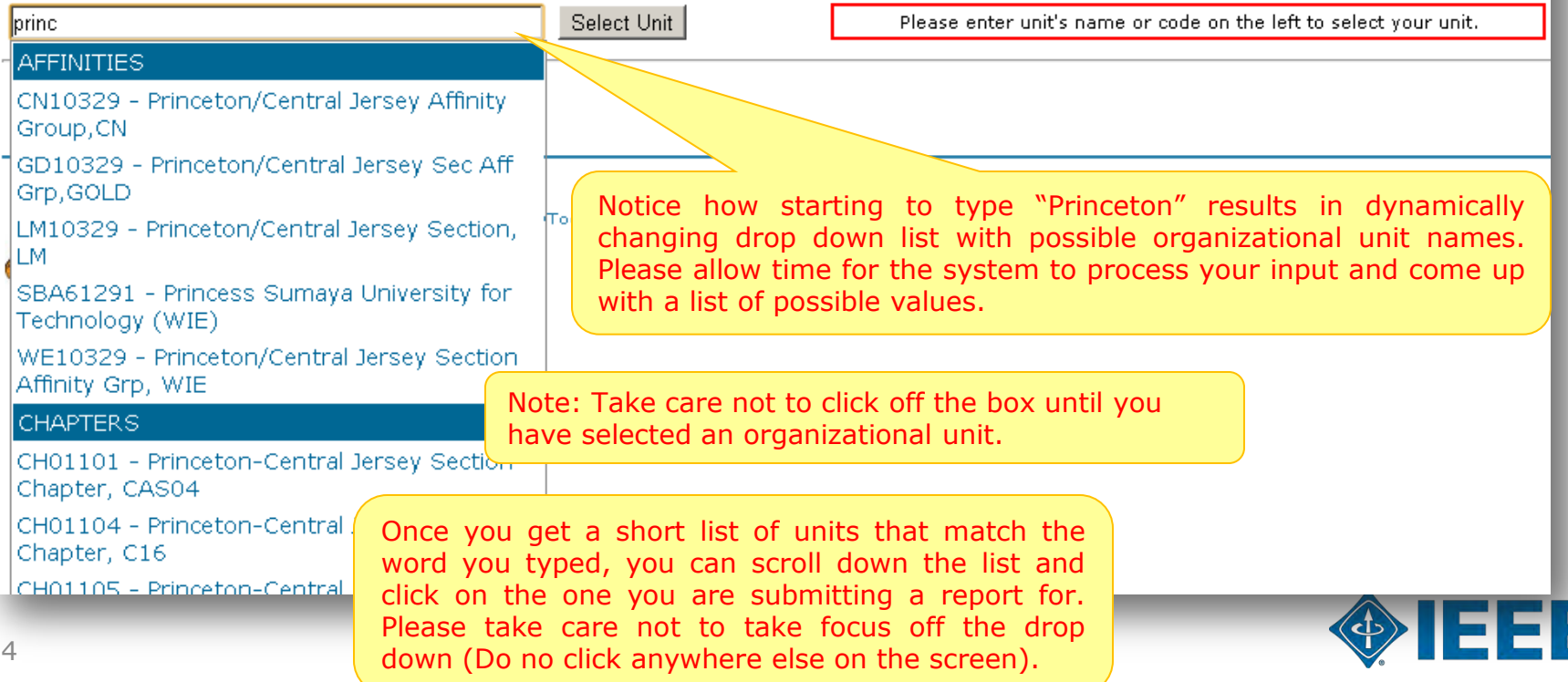

### **CHAPTERS**

CH01101 - Princeton-Central Jersey Section Chapter, CAS04

CH01104 - Princeton-Central Jersey Section Chapter, C16

CH01105 - Princeton-Central Jersey Section Chapter, EMB18

CH01106 - Princeton-Central Jersey Section Chapter, PE31

CH01143 - Princeton-Central Jersey Section Chapter, PHO36

CH01148 - Princeton-Central Jersey Section Chapter, RA24

CH01201 - Princeton/Central Jersey Sect Chap, SP01

CH01229 - Princeton/Central Jersey Section Chapter, BT02

CH01234 - Princeton/Central Jersey Section Chapter, SSC37

CH01238 - Princeton/Central Jersey Section Chapter, E25

#### JOINT CHAPTERS

CH01102 - Princeton-Central Jersey Sec. Jt. Chap, CE08/COM19

CH01103 - Princeton-Central Jersey Sec. Jt. Chptr, AP/ED/MTT

### **SECTIONS**

R10329 - Princeton/Central Jersey Section

STUDENT BRANCHES

STB01551 - Princeton Univ Sb

Let's select Princeton/Central Jersey Section by clicking on its name.

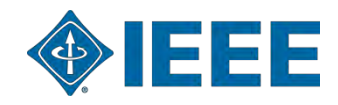

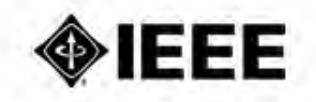

help

View Logs Contact staff About Report

### Welcome to vTools. Officer Reporting, Noam Hassid! (logout)

Instructions: To view current officers and report changes to the officer roster type in a name of the unit or its SPO ID (aka geocode) in the text box below. (show more)

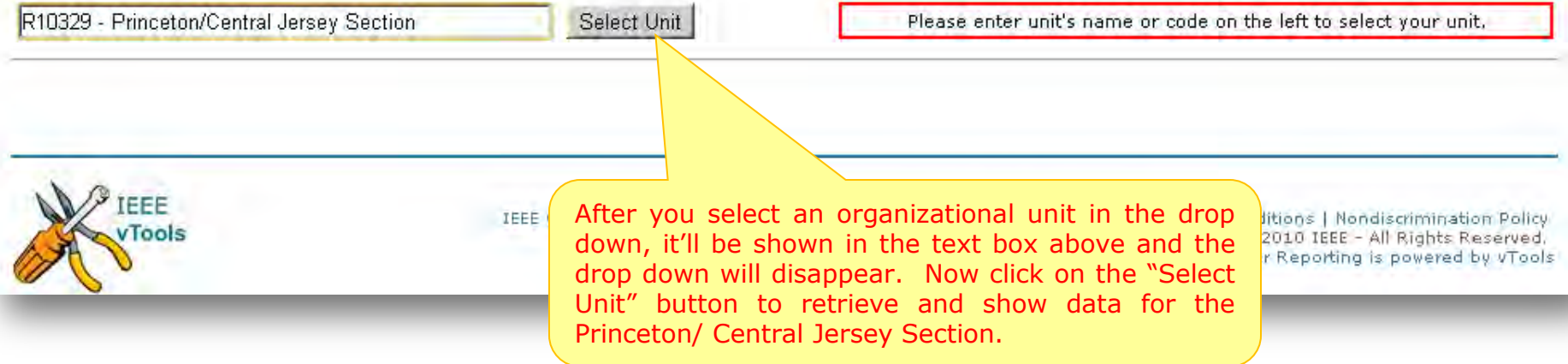

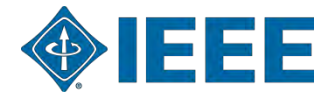

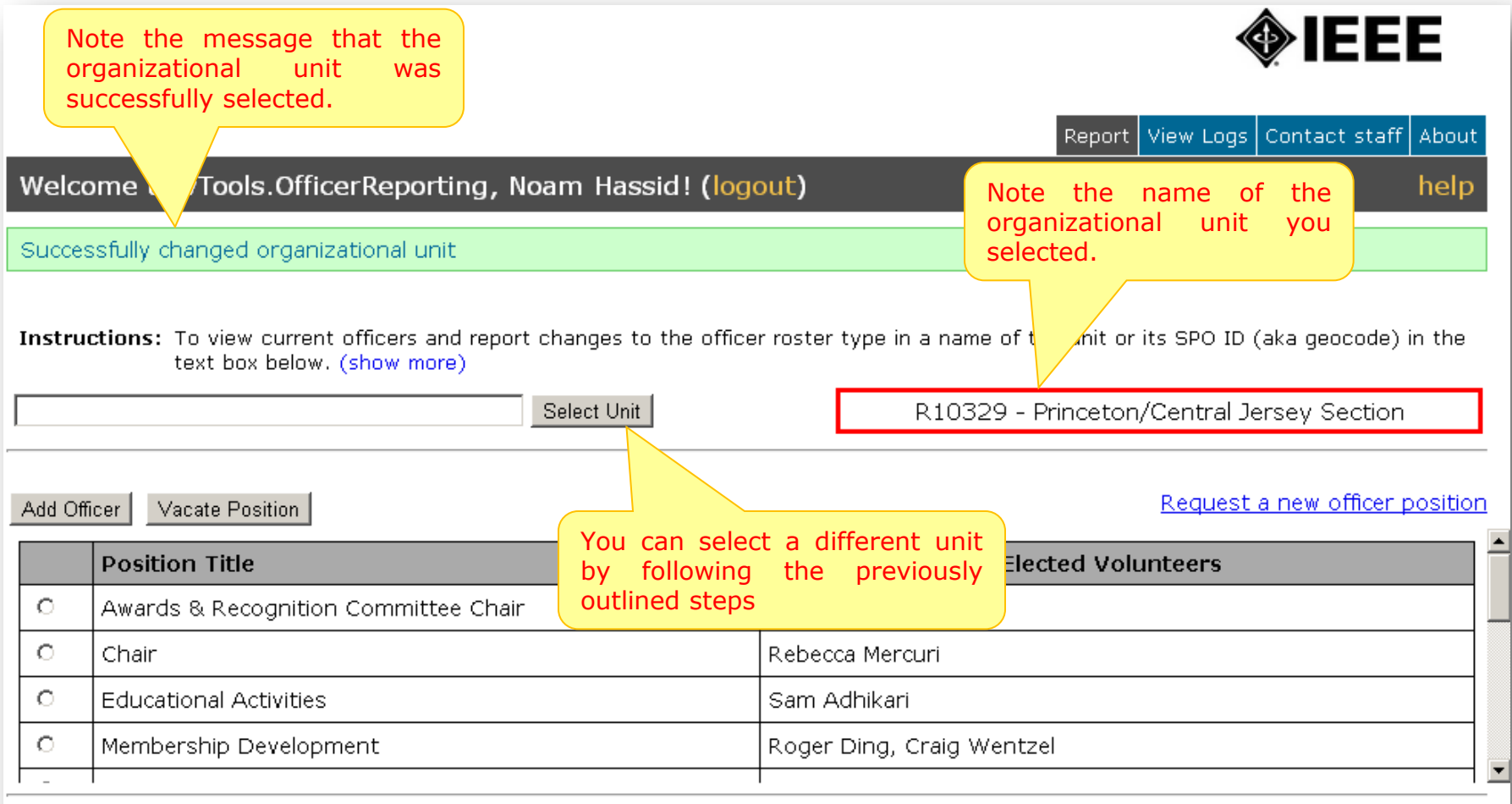

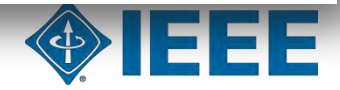

Confirm Changes

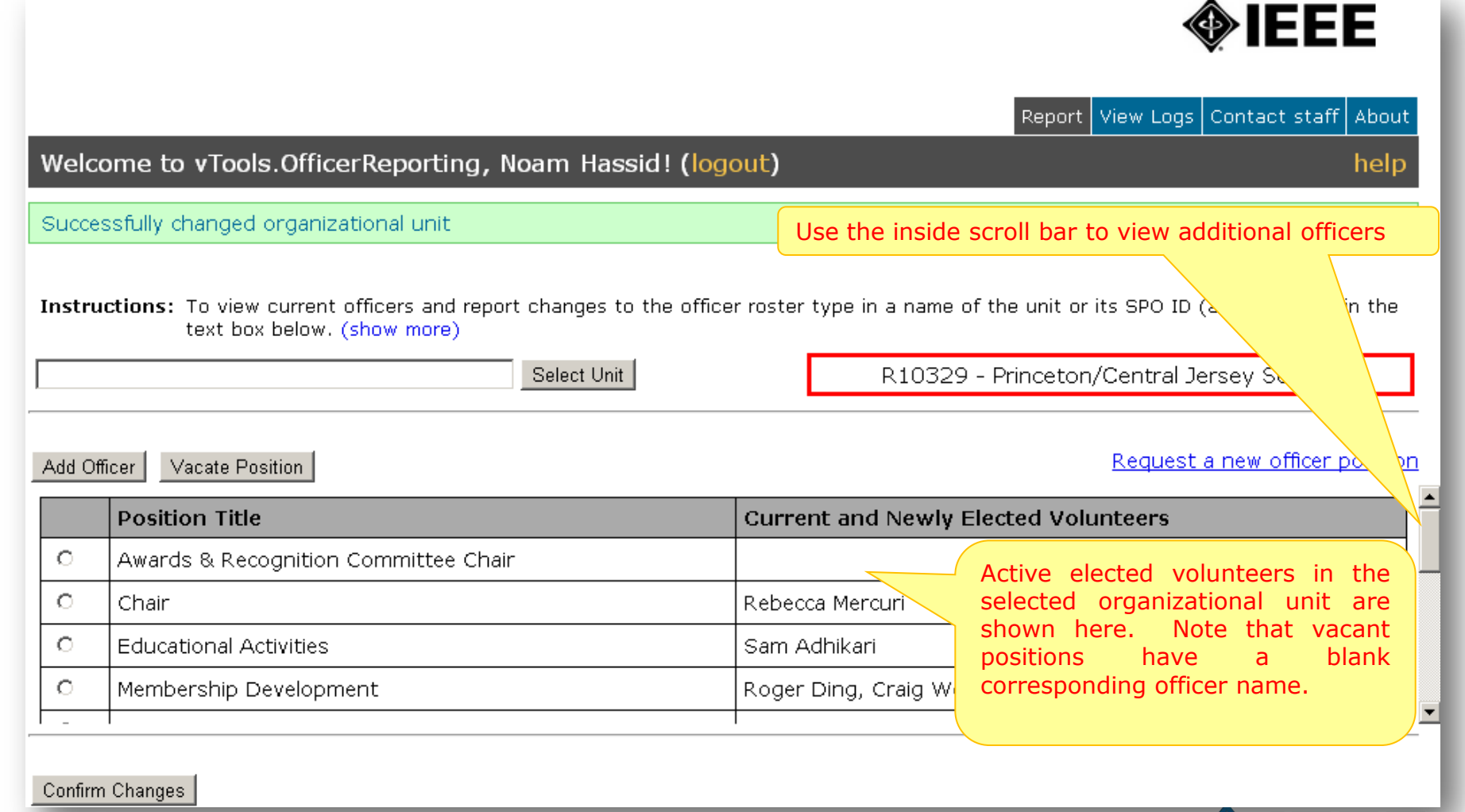

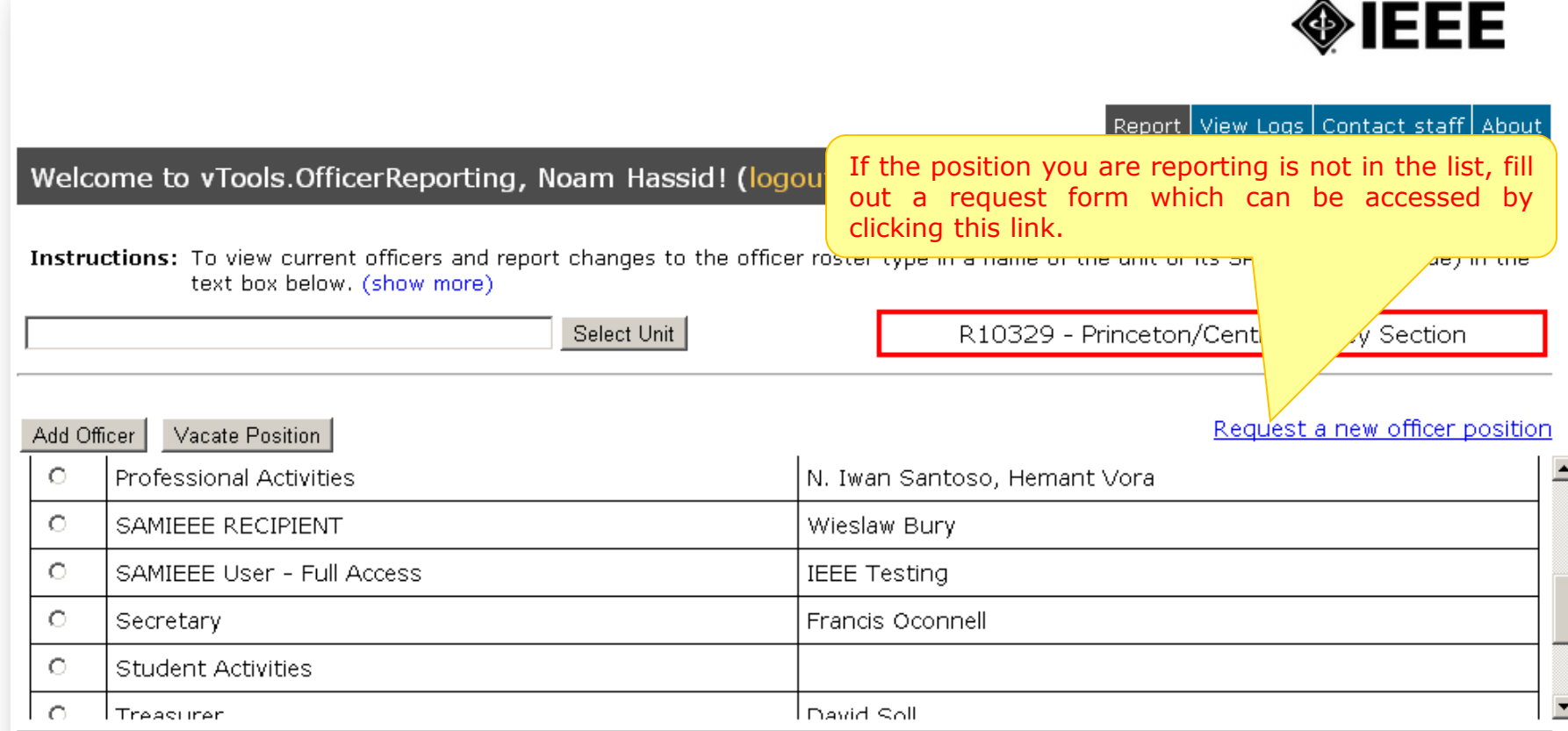

Confirm Changes

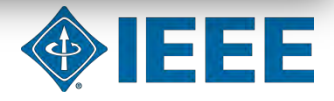

Ā

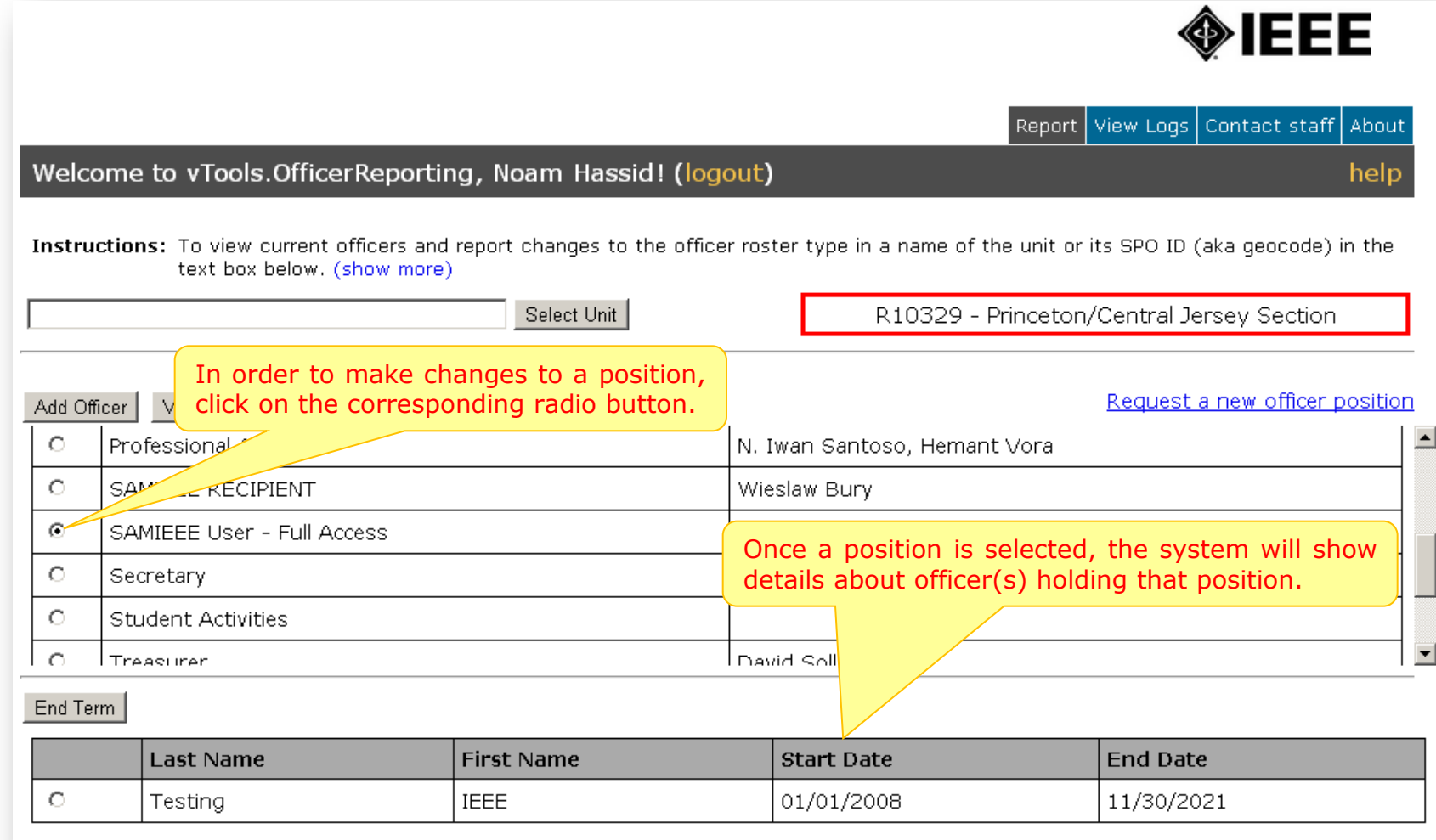

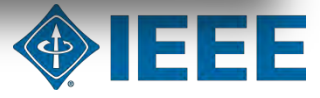

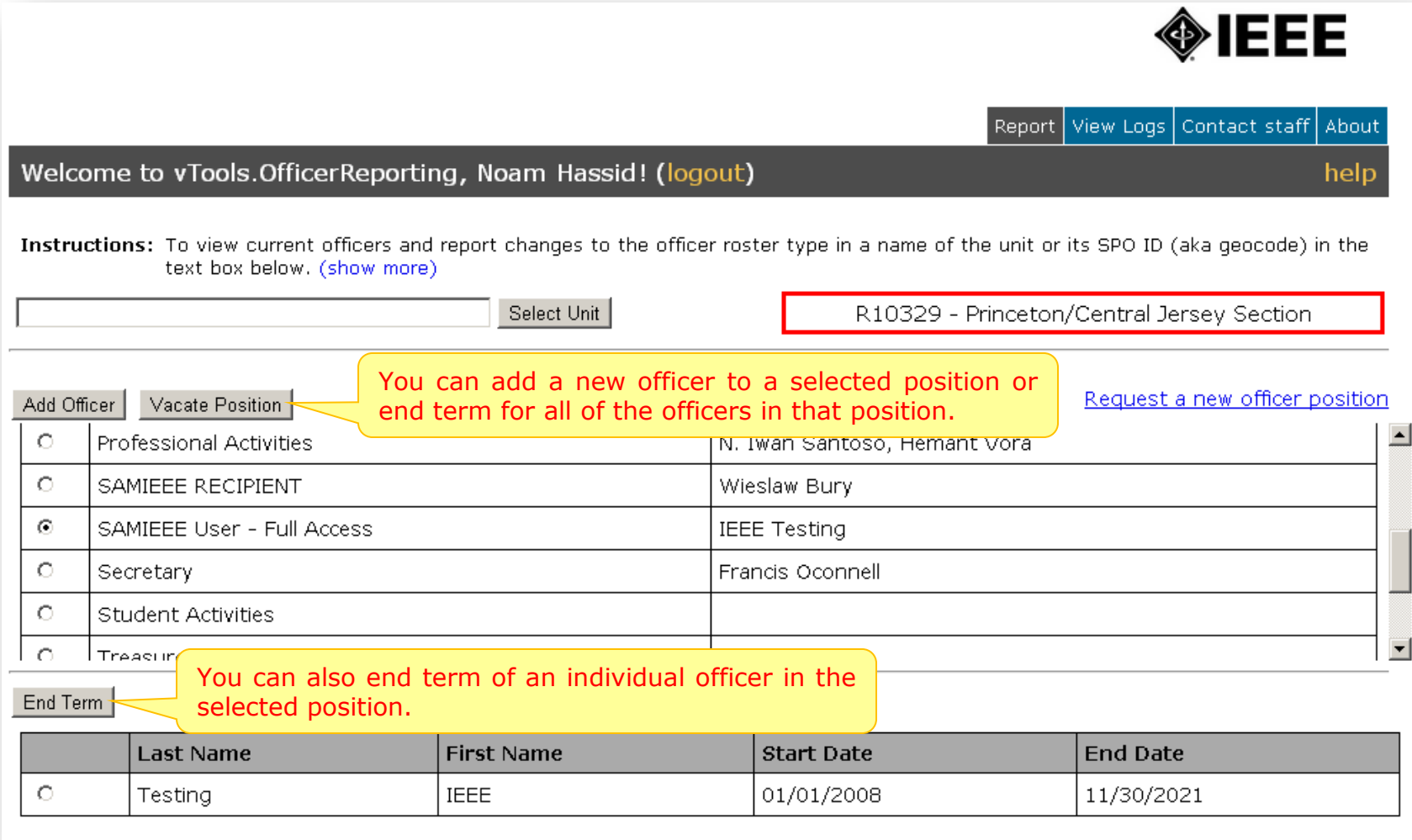

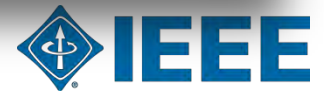

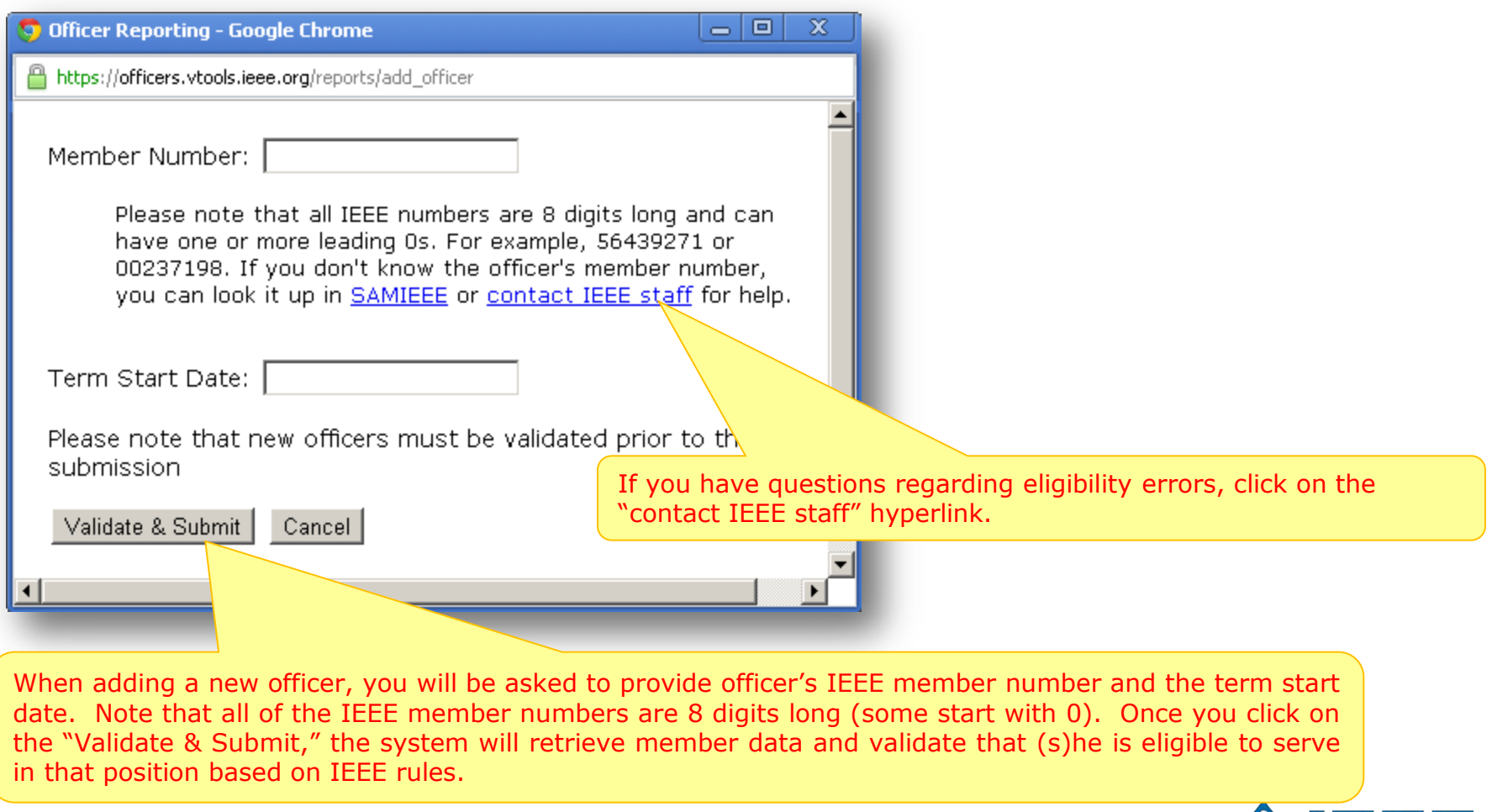

IEEE

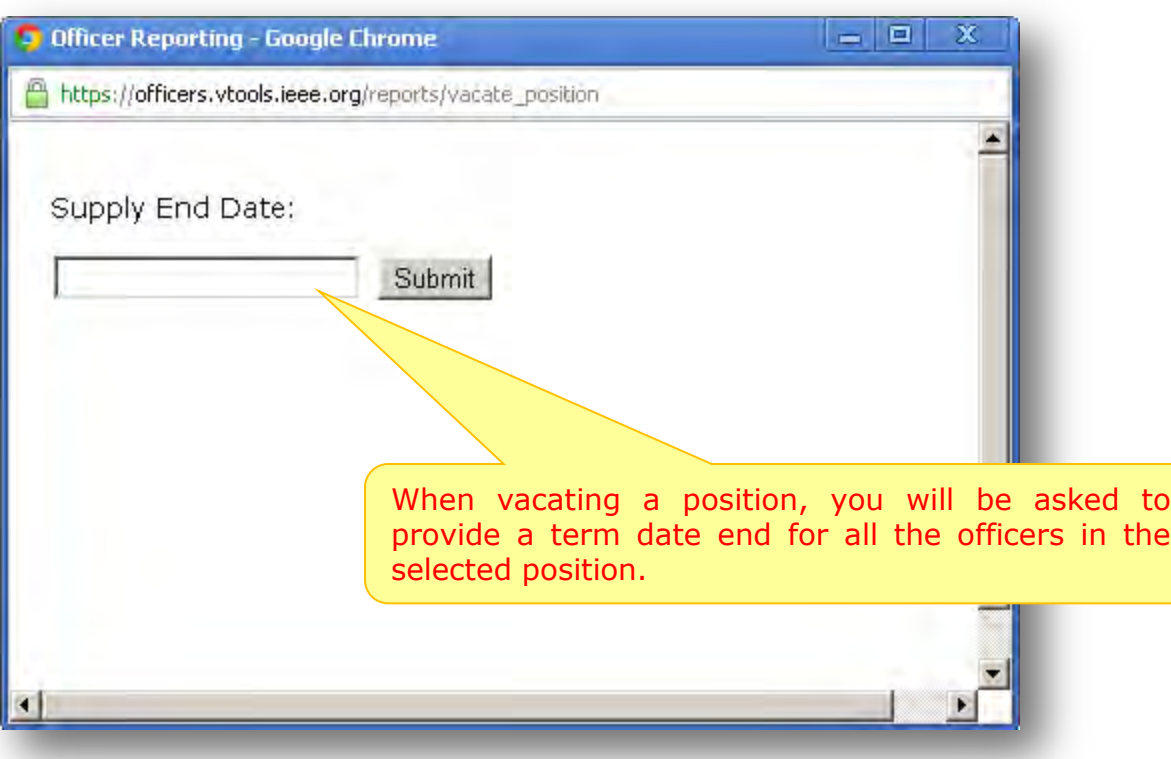

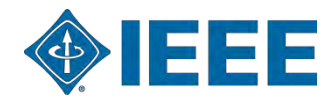

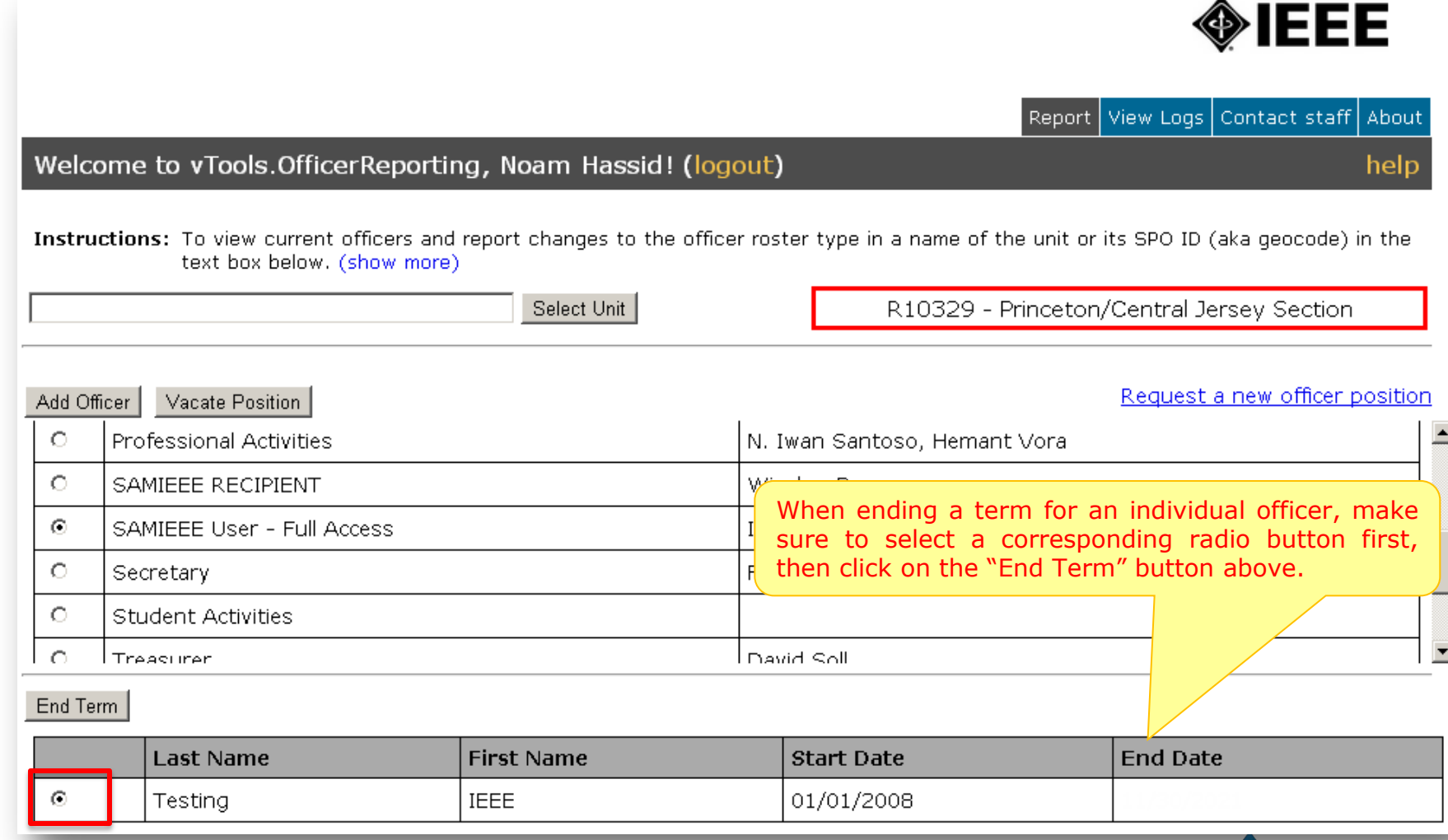

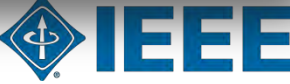

Welcome to vTools. Officer Reporting, Noam Hassid! (logout)

Instructions: To view current officers and report changes to the officer roster type in a name of the unit or its SPO ID (aka geocode) in the text box below. (show more)

Select Unit

R10329 - Princeton/Central Jersey Section

Report | View Logs | Contact staff

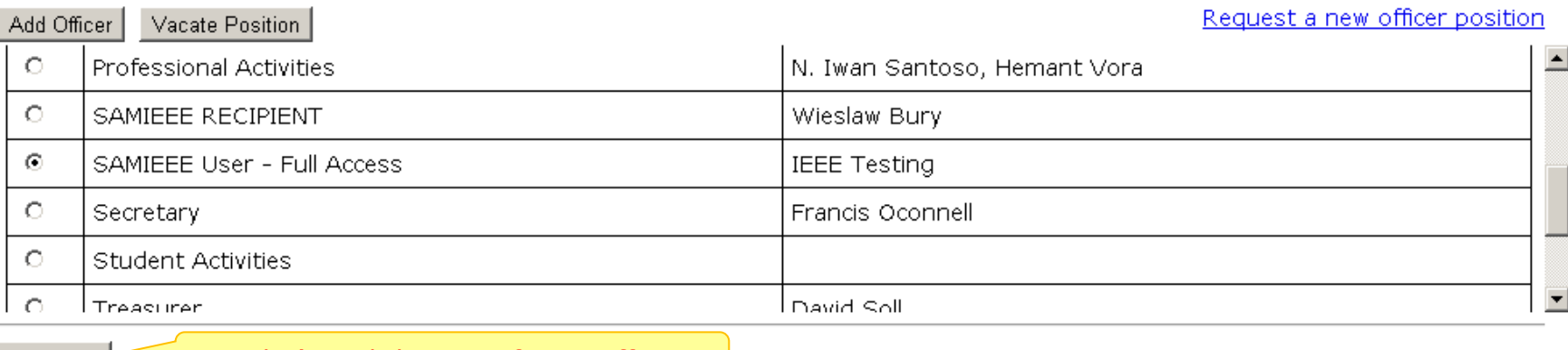

### Now let's end the term for an officer.

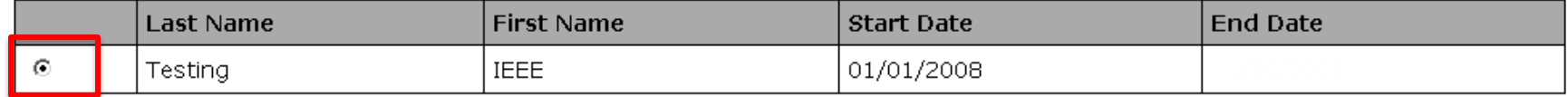

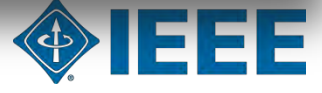

◈IEEE

About

help

End Term

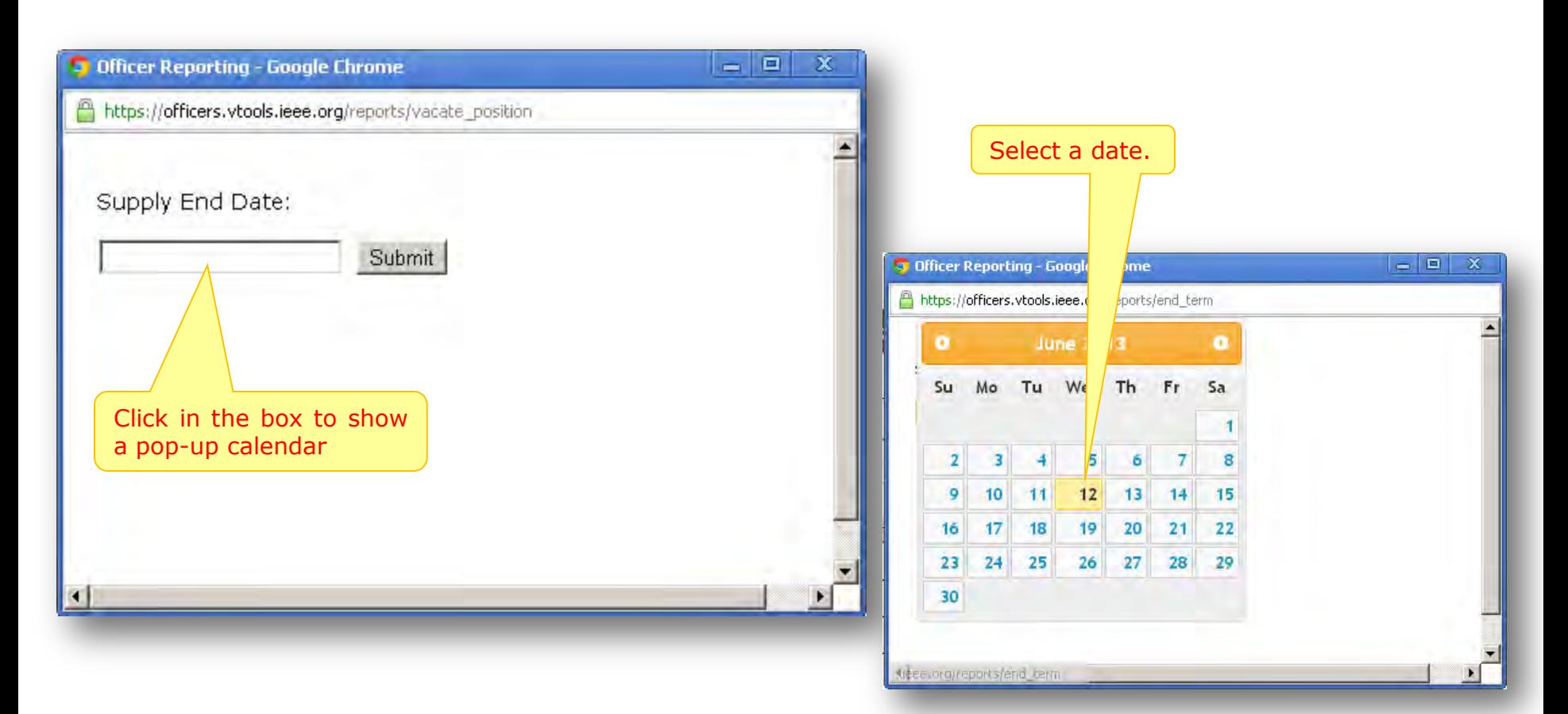

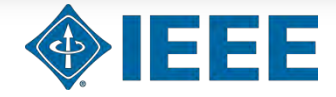

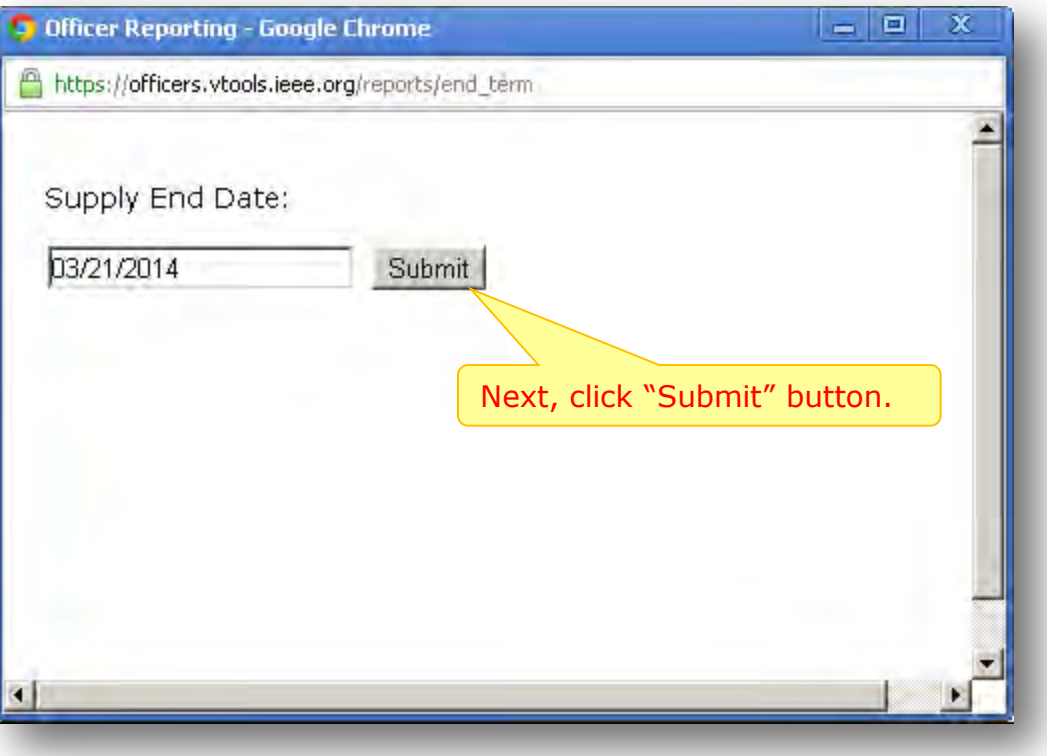

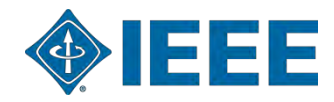

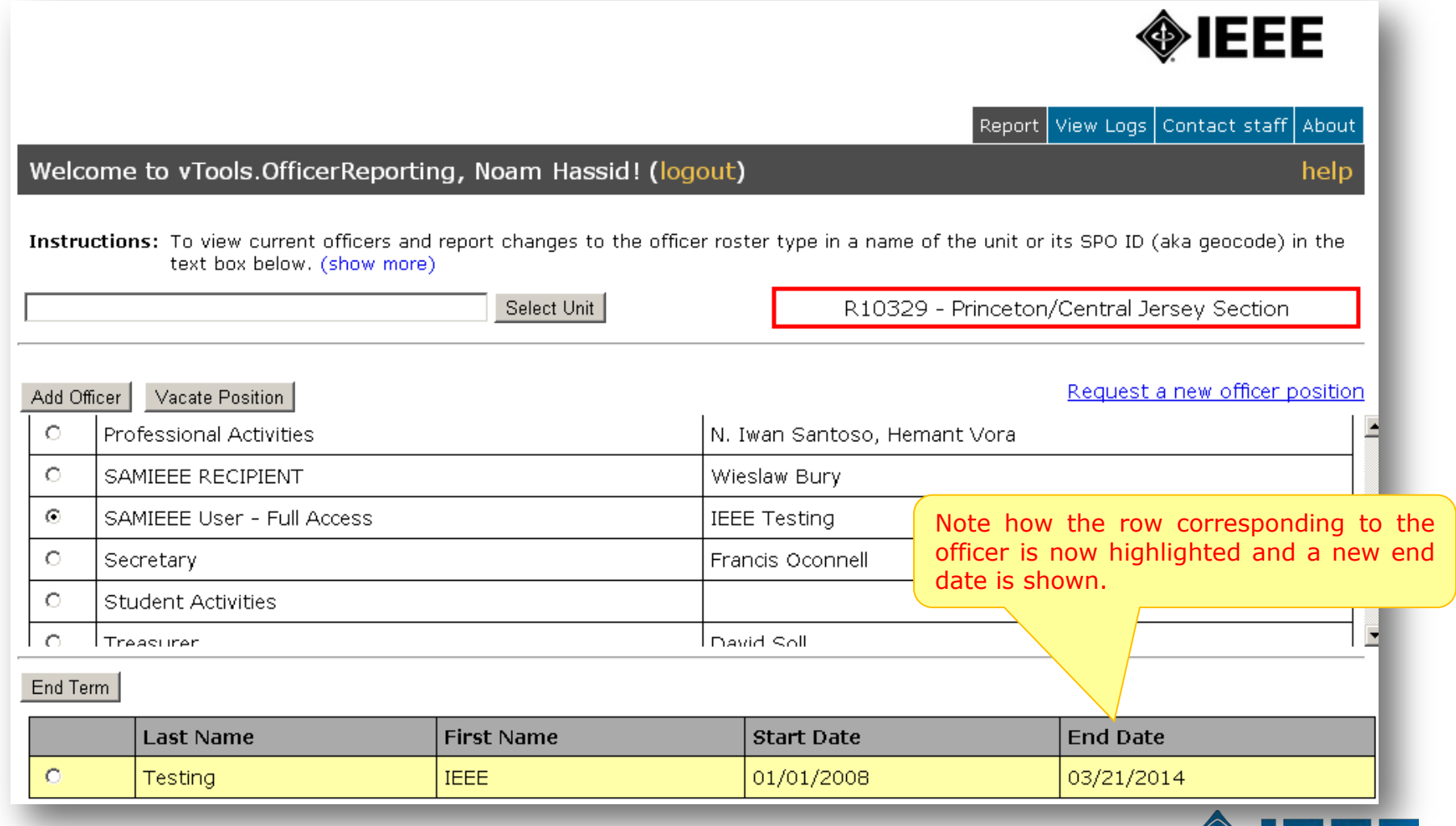

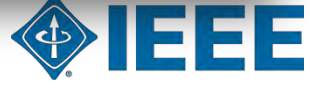

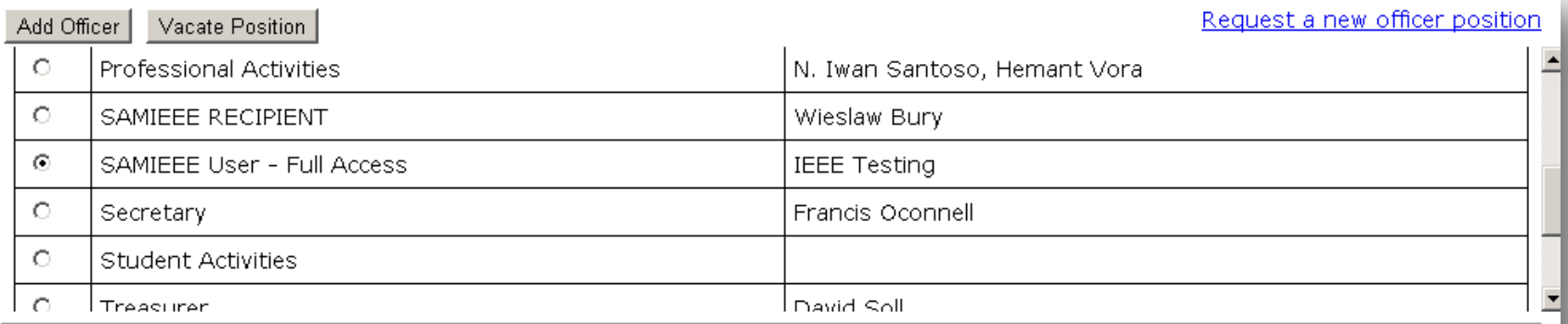

### End Term

Confirm Changes

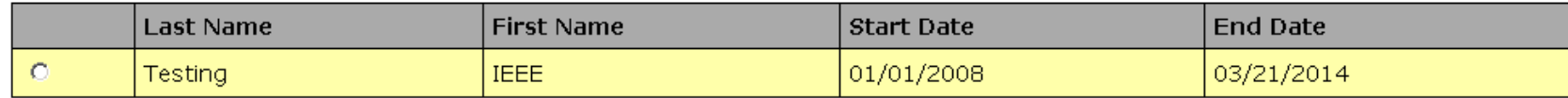

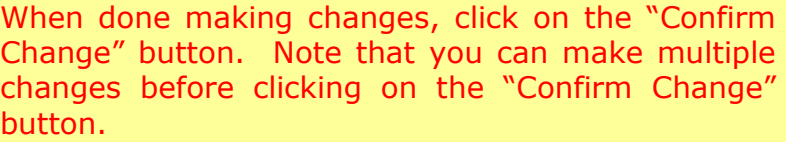

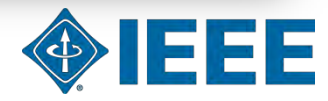

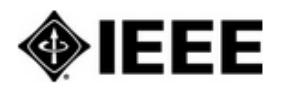

help

Report View Logs | Contact staff | About

### Welcome to vTools. Officer Reporting, Noam Hassid! (logout)

Please review the changes below and submit them when ready. Since you are not authorized to make the changes for this unit, they will be forwarded to the appropriate staff member.

### Changes for UNIT: Princeton/Central Jersey Section

### **POSITION: SAMIEEE User - Full Access**

**O** First Name: IEEE Last Name: Testing Member Number: 90247965 Term Start Date: 01/01/2008 Term End Date: 03/21/2014

Submit Changes Undo All Changes

Back to Officer Report Form

If you are an officer of the organizational unit in which this report is for, your changes will be made immediately, Otherwise changes will be reviewed by staff before taking effect.

List of changes you made will be shown. Available actions include submitting changes, undoing all of the changes, or going back to the organizational unit to make more changes.

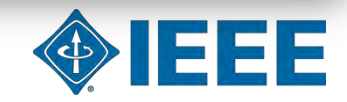

## **View Logs**

<span id="page-20-0"></span>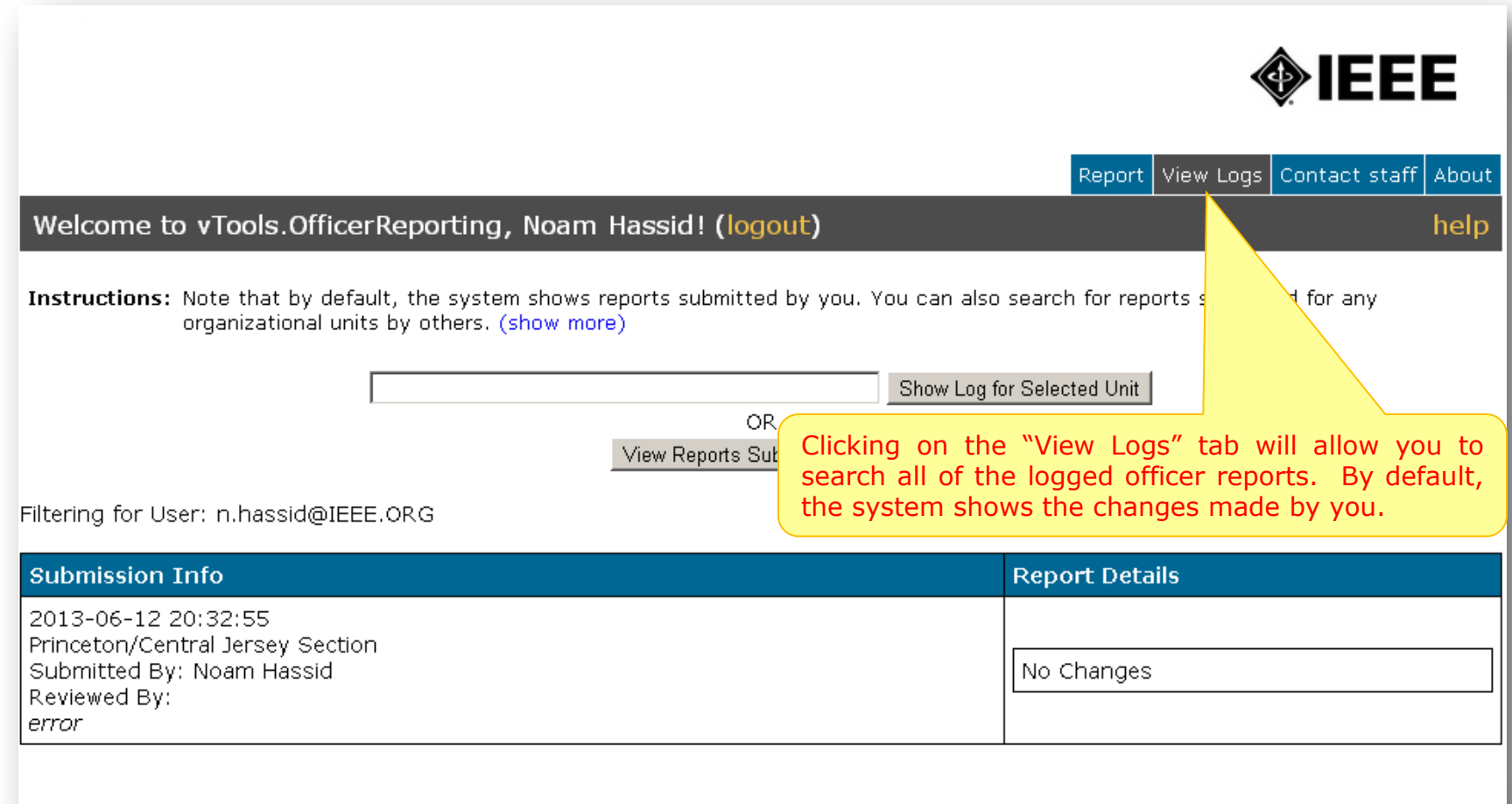

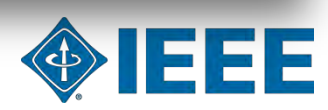

## **View Logs – cont'd.**

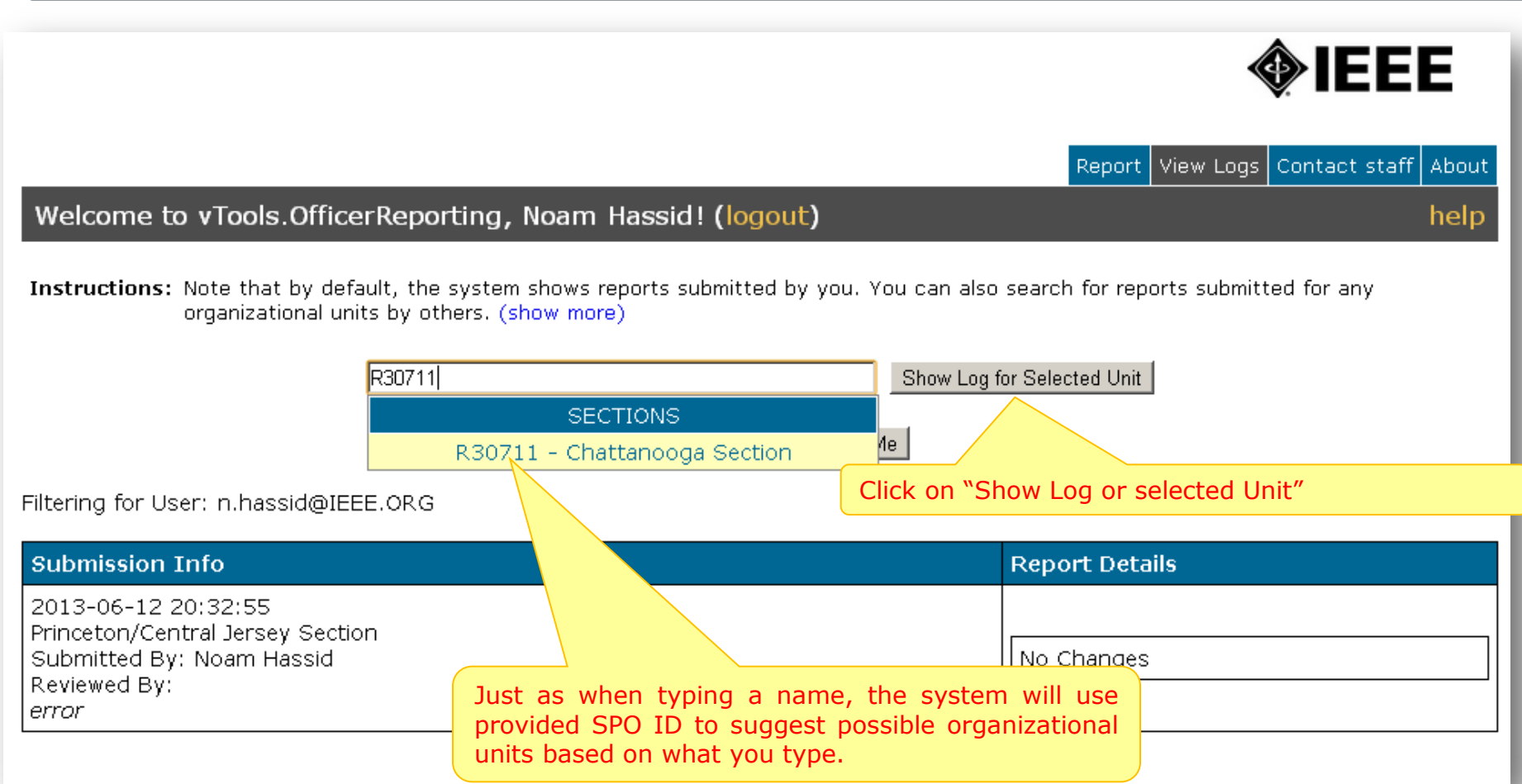

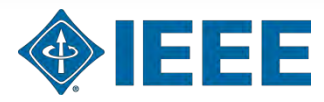

## **View Logs – cont'd.**

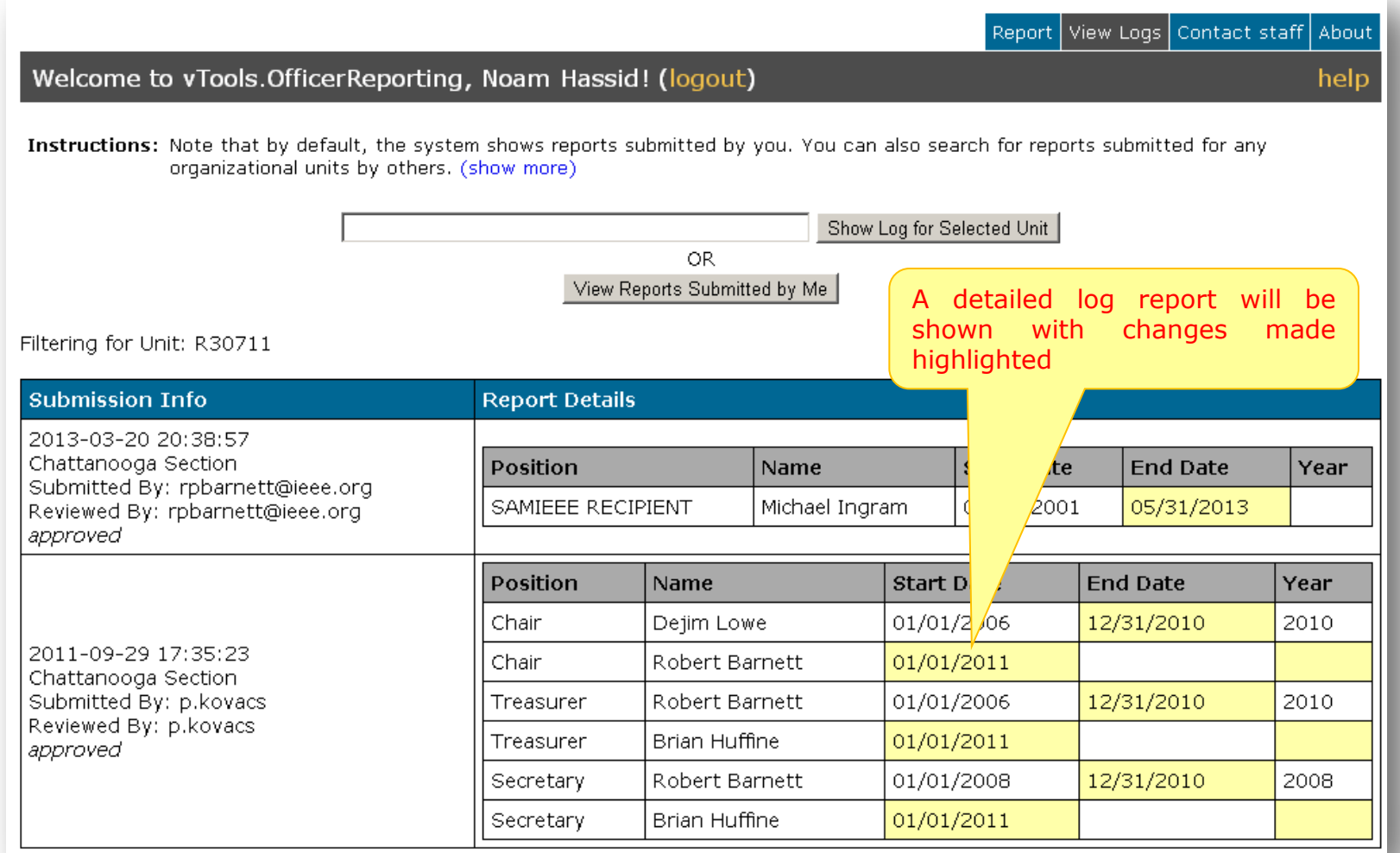

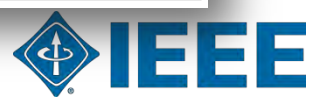

## **Contact Staff**

<span id="page-23-0"></span>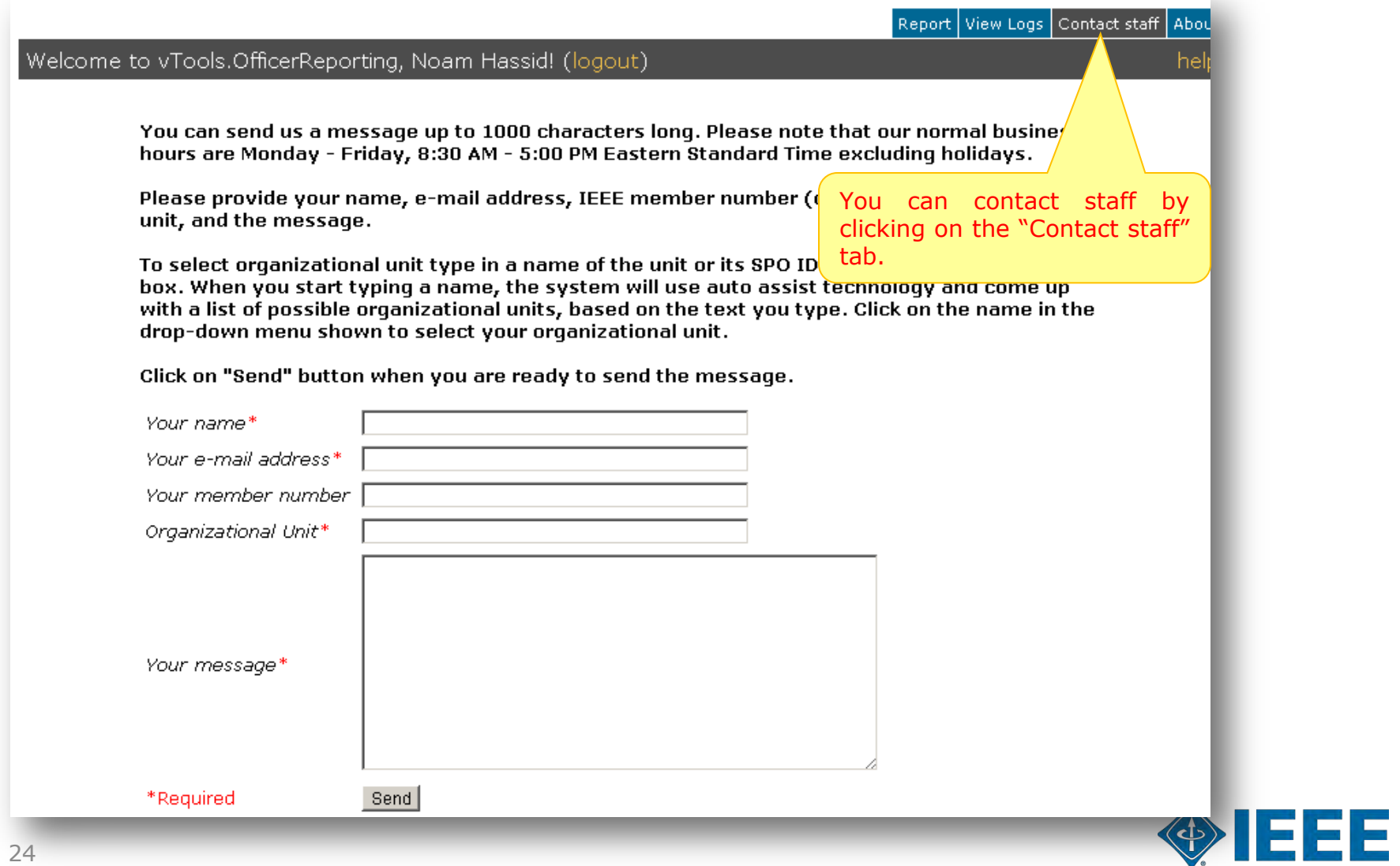

## **"About" tab**

<span id="page-24-0"></span>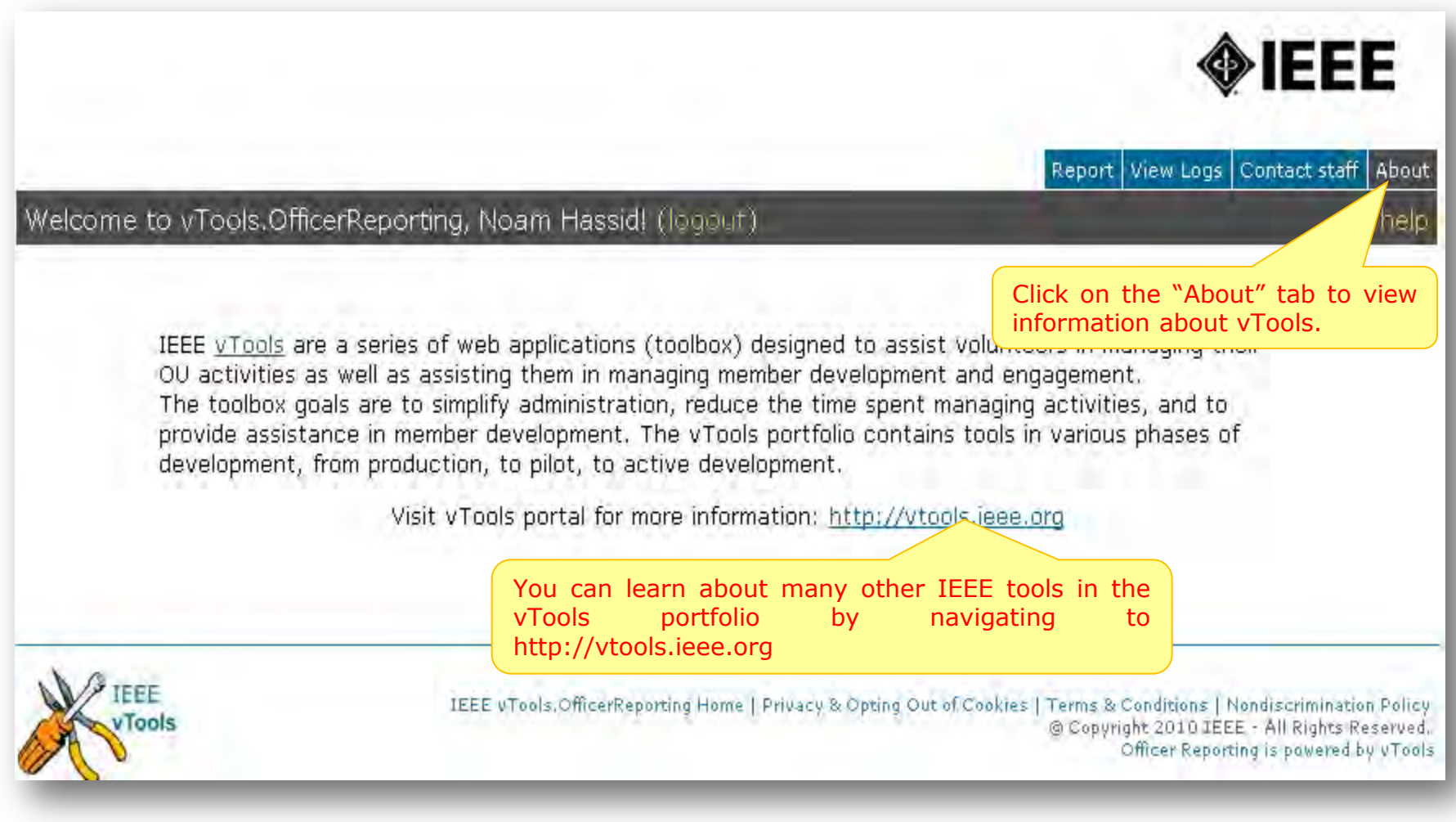

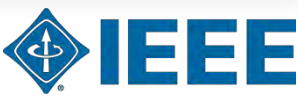

# **Logging out**

<span id="page-25-0"></span>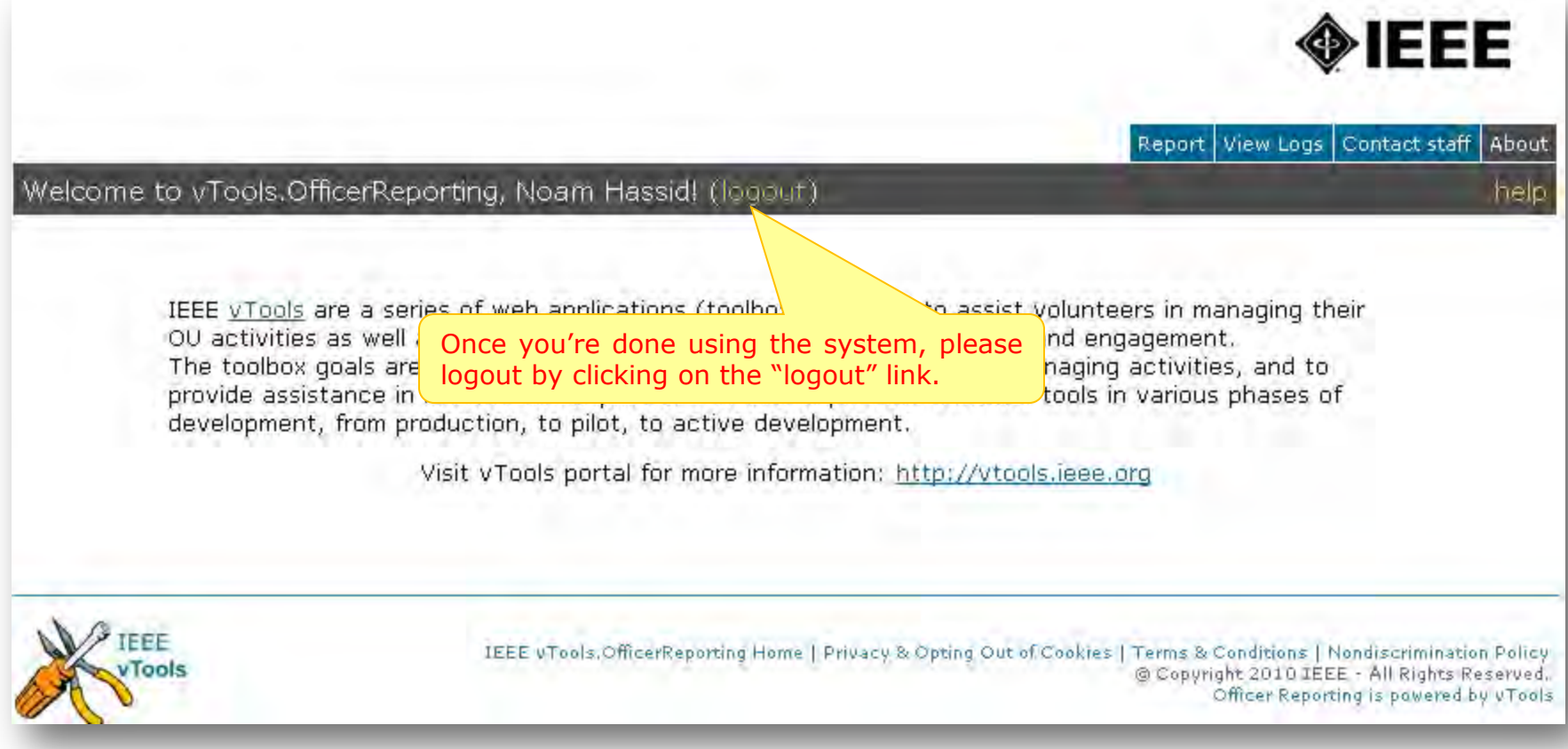

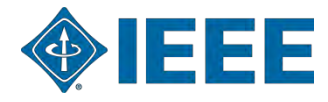

## **Thank you!**

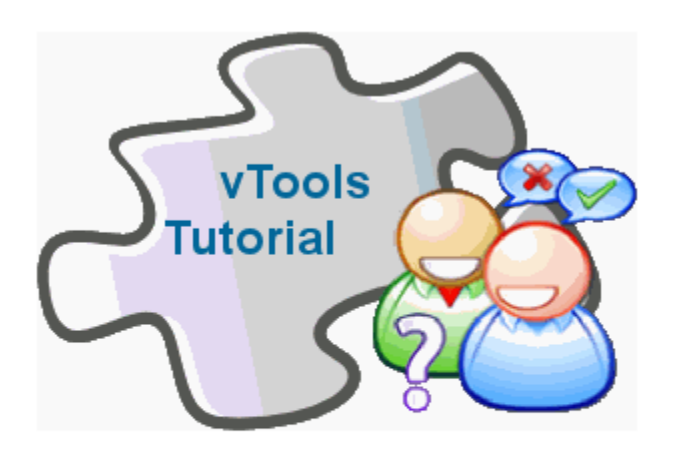

### **End of the tutorial**

Thank you for viewing the tutorial. Please remember to visit the vTools site ([http://vtools.ieee.org\)](http://vtools.ieee.org/) to learn more about our projects.

Thank you!

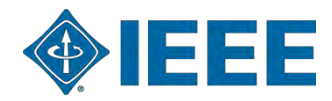